## 1 Accounts descriptions in Basware

In the Basware Thin Client application users can view accounts descriptions such as cost centres, projects or natural accounts descriptions. Users can also create their own list of favourite accounts to choose from.

## 1.1 How to view accounts descriptions and select account codes

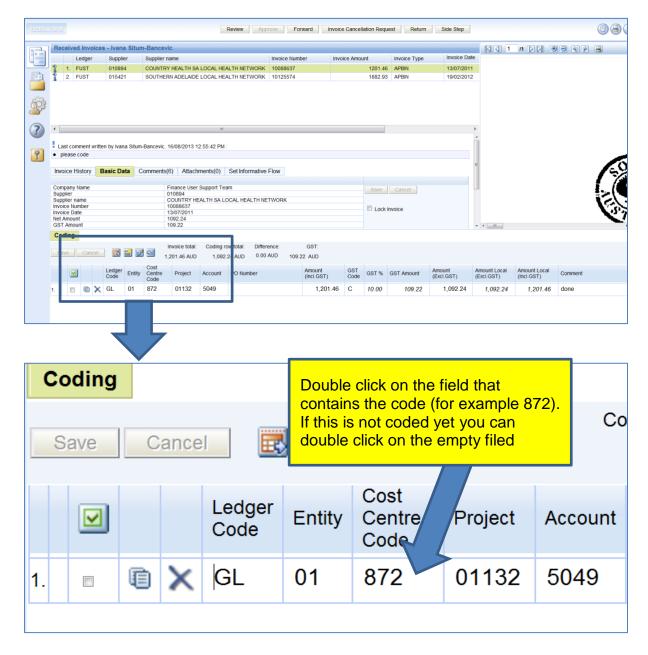

The following screen will open where you can:

- 1. Search for a specific code or text
- 2. Add to favorites
- Switch between favorites and the full list

<sup>4-</sup>Jul-19 V:\FinServ Admin\FUST\Monthly Tips\September\How to view accounts descriptions and make code selection in Basware.docx

- 4. Remove from favorites
- 5. Make a selection

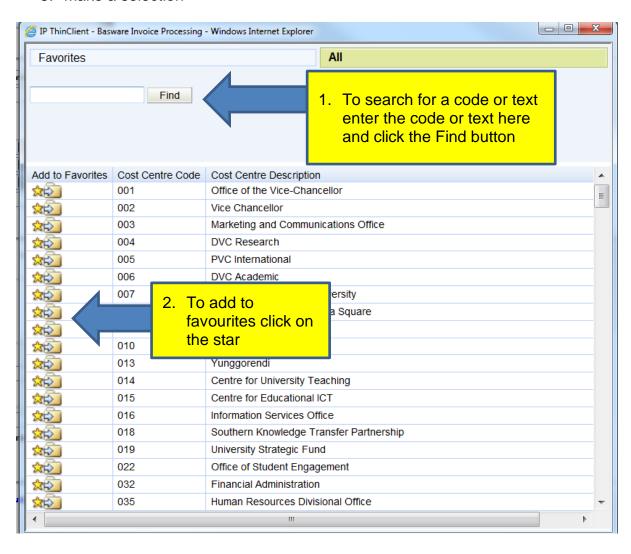

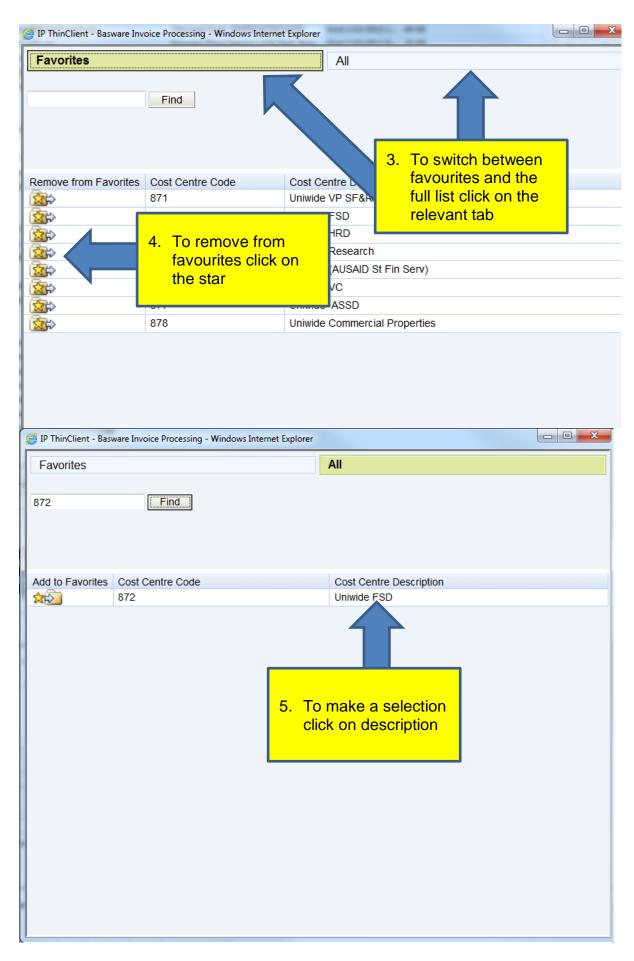

4-Jul-19 V:\FinServ Admin\FUST\Monthly Tips\September\How to view accounts descriptions and make code selection in Basware.docx

You can also view accounts descriptions in the grid. Please note that the wide coding grid contains extra elements as it is designed for the Capital Works ledger (CW) used by Buildings and Property.

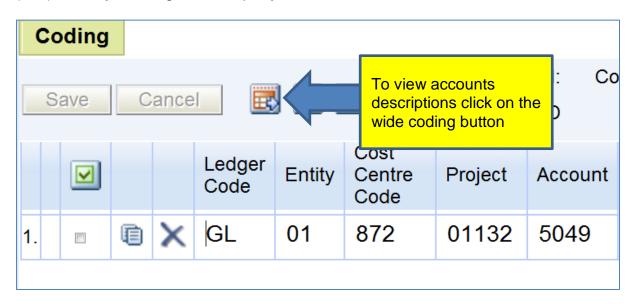

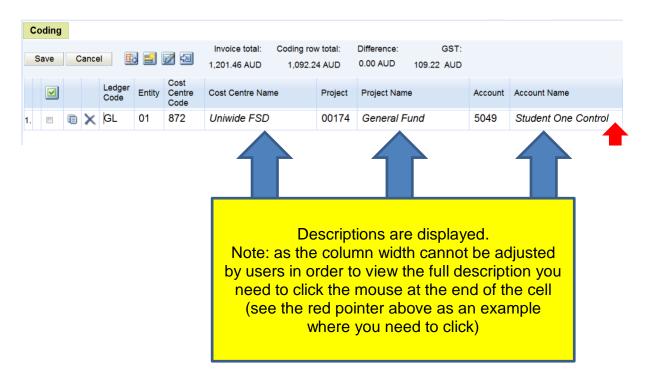

## THE END